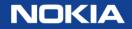

# "My Subscriptions" on OLCS

Conveniently manage all of your subscription options on the OnLine Customer Support website May 2016

1 © Nokia 2015

# 1. "My Subscriptions" on OLCS

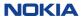

# "My Subscriptions" on OLCS

- Many subscription choices are available to Nokia customers on OLCS
- You may conveniently self-manage your own subscription preferences online.
- The "Manage Subscriptions" page consolidates all available subscription options online.
- You can access this page from your "My Account " link on any OLCS page.

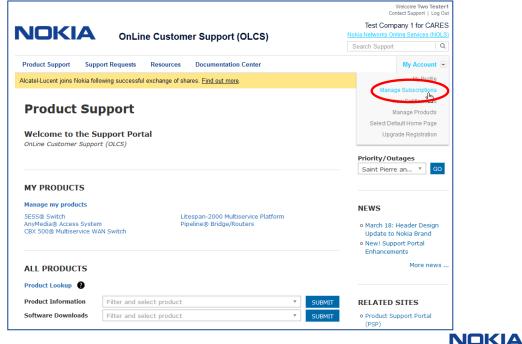

# "My Subscriptions" page

This is an example of a "My Subscriptions" page that has been customized for a user's preferences:

| My Subscription                                                                                                    | S                                                                              |                                                  |                                                                                                    |
|----------------------------------------------------------------------------------------------------|--------------------------------------------------------------------------------|--------------------------------------------------|----------------------------------------------------------------------------------------------------|
| Your Active Subscription<br>Alerts<br>Alerts (Documentation)<br>CARES AR Notifications<br>CARES PR Notifications<br>Site News | ns:<br>Review/Edit<br>Review/Edit<br>Review/Edit<br>Review/Edit<br>Review/Edit |                                                  | On existing subscriptions you can review your choices, edit or update, and unsubscribe via these links. |
| You Are Not Subscriber<br>Wireless Utilities and Tools<br>Wireless Asserts Dictionary I<br>Wireless FDD & FFRD<br>5ESS BWM/SU |                                                                                | Subscribe<br>Subscribe<br>Subscribe<br>Subscribe | You can also subscribe to choices that you are not currently using.                                     |

4

https://services.support.alcatel-lucent.com/services/subscriptions/

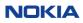

## Available subscriptions

- Email subscriptions are available for:
  - Alerts
    - Alert Types: Maintenance, Security, Informational, Life Cycle, Documentation, and PCN Alerts
  - CARES Notifications
    - AR Notifications and PR Notifications
  - OLCS support portal news
    - Site News
  - Wireless AMPS/PCS:
    - Utilities and Tools
    - Asserts Dictionary Database
    - FDD and FFRD
    - 5ESS BWM / SU
- Some subscriptions may be limited to customers who purchase a particular service.
- Depending on your subscription choices, you are in control of:
  - The volume of post-sale communication you wish to receive from Nokia
  - Selecting the type of communication
  - Selecting the specific products, in many cases

# 2. Details of Available Subscriptions

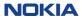

### OLCS support portal subscription

### Support Portal Site News

Site News

Periodic email news about portal features/functionality, planned outages and other information.

SUBSCRIBE

https://services.support.alcatel-lucent.com/services/subscriptions/

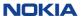

### CARES notifications subscription options

| onger messages   | that include some details about                                          | their transaction    | s.                   |                                                                                              |                |
|------------------|--------------------------------------------------------------------------|----------------------|----------------------|----------------------------------------------------------------------------------------------|----------------|
| mail address     | wngtest1@hotmail.com                                                     |                      |                      |                                                                                              |                |
|                  |                                                                          |                      |                      | ss are individually reviewed. To update your<br>lect "Change Email" from the list of topics. | r email        |
| R notifications  | Customize your AR email notifications with the following options:        |                      |                      |                                                                                              |                |
|                  | Detailed attachment Include                                              |                      | -                    | Each address must end with "hotmail.co<br>a<br>comma (",") to separate multiple addre        |                |
|                  | Notify when                                                              |                      |                      | Additional recipients                                                                        |                |
|                  | State Change<br>(Created, Resolved, Pe                                   | nding, Closed)       |                      |                                                                                              | Copy<br>to all |
|                  | Text Fields Updated<br>(Current Summary, Sho<br>Description, Resolution) | ort Description, D   | etailed              |                                                                                              |                |
|                  | Investigation Text Upda                                                  | ated                 |                      |                                                                                              |                |
| R notifications  | Customize your PR email no                                               | otifications with th | he following op      | tions:                                                                                       |                |
|                  | Notify when                                                              | Advanced<br>Exchange | Return for<br>Repair | Additional recipients                                                                        |                |
|                  | Order Confirmed<br>(May contain RMA<br>details)                          | V                    |                      |                                                                                              | Copy<br>to all |
|                  | Order Pending                                                            | $\checkmark$         |                      |                                                                                              |                |
|                  | Order Progress<br>(May contain RMA<br>details)                           |                      |                      |                                                                                              |                |
|                  | Order Canceled                                                           | $\checkmark$         |                      |                                                                                              |                |
|                  | Return Part Reminders *                                                  | $\checkmark$         |                      |                                                                                              |                |
|                  | * You cannot unsubscribe fr                                              | rom these kind of    | f notifications.     |                                                                                              |                |
| SR notifications | Customize your Field Interv                                              | vention email not    | ifications with t    | the following options:                                                                       |                |
|                  | Notify when                                                              |                      |                      | Additional recipients                                                                        |                |
|                  | I ETA Updated                                                            |                      |                      |                                                                                              | Copy<br>to all |
|                  | 🔽 Field Agent Details Upd                                                | ated                 |                      |                                                                                              |                |
|                  | Order Completed                                                          |                      |                      |                                                                                              |                |
|                  |                                                                          |                      |                      |                                                                                              |                |

© Nokia 2015

https://cares.support.alcatel-lucent.com/preferences/arnotificationpref.cfm

## Alerts subscription options:

### Maintenance, preventive, informational and life cycle

| Classification |                                                                                                    |                                 |
|----------------|----------------------------------------------------------------------------------------------------|---------------------------------|
| Туре:          | <ul> <li>Maintenance</li> <li>Security</li> <li>LifeCycle</li> <li>Urgency:</li> <li>Informational</li> <li>Product Change</li> </ul>                                                                       | Urgent<br>High<br>Medium<br>Low |
| Life Cycle:    | Controlled Introduction (CI) Discontinued Availability (DA)<br>General Availability (GA) Discontinued Repair (DR)<br>Limited Availability (LA) Discontinued Support (DS)                                    |                                 |
| Region:        | ALL       Europe (including Russia)         Asia Pacific (excluding China)       Middle East, Africa         Caribbean & Latin America & Mexico       North America (US & Canada)         China       China |                                 |

• Step 1: Select the "Type" and "Urgency" levels of the Alerts that you wish to receive. •Note: Most customers choose all options.

• If you selected "Life Cycle", you will be asked what Life Cycle states you wish to be notified of.

• Step 2: Please enter your Region. This helps us when targeting distribution.

### https://alerts.alcatel-lucent.com/alerts/subscribe.cgi

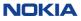

### Alerts subscription options (cont.)

Additional Recipients: bertram@alcatel-lucent.com, naschmidt@alcatellucent.com, ckfisher@alcatel-lucent.com

You may add Additional Recipients in your company, to be copied on your subscription choices. Each additional email address must end with the same corporate email domain as yours. Use a comma (",") to separate multiple addresses.

Some Alerts contain supplemental data in the form of attached files. Please indicate whether you would like to receive Attachments.

Attachments:

 $\odot$  Do not send me Attachments (only send the link).

C Send me Attachments via email. (Maximum size 2 MB).

Products: 
ALL (subscribe to all entitled products)

Access 🗆 ALL

🗌 1000 ASAM (Advanced Services Access Manager)

🗖 1321 NX Office Craft Terminal

🗖 1322 NX Office Craft Terminal

🗖 1322 VD Mediation Device for Wireline BA networks

Subscribe to Alerts

Cancel Alerts Subscription

You may Cancel, or modify, your subscription at any time.

• Step 3: You may add "Additional Recipients" that you wish to be copied on your subscription. You may use a team alias here, but the email corporate domain must match your own.

• Step 4: Select whether you wish to receive any attachments in the email, or if you prefer to view them online.

 Step 5: Select the products that you wish to be notified about. You may select "ALL" of your entitled products, or all within a technology category, or you may select individual product(s).

• Step 6: Click "Subscribe to Alerts". Your subscription takes effect immediately.

ΝΟΚΙΔ

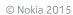

### Alerts subscription options (Documentation)

| Documentation Alerts Subscription                                                                                                    |                                              |  |  |  |
|----------------------------------------------------------------------------------------------------|----------------------------------------------|--|--|--|
| Contact                                                                                                    |                                              |  |  |  |
| Name:                                                                                                    | Margaret Dady                                |  |  |  |
| Phone:                                                                                                    | null +1 630 224 2090                         |  |  |  |
| Email:                                                                                                    | Marge.Dady@alcatel-lucent.com                |  |  |  |
| Classification                                                                                                    |                                              |  |  |  |
| When you subscribe to Documentation Alerts, you'll receive email notices when new/updated documents are posted for the product(s) you select filed under the Manuals<br>and Guides, Release Information, and Technical Notes headings. |                                              |  |  |  |
| Document alerts will be bundled and delivered on a daily or weekly basis. The alerts will contain links to the actual documents. Select how frequently you wish to be notified.                                                        |                                              |  |  |  |
| Frequency:                                                                                                    | ⊙ daily C weekly                             |  |  |  |
| Some documents are occasionally published in alternate languages. Select from the languages below to be notified when an alternate is available.                                                                                       |                                              |  |  |  |
| Language:                                                                                                    | 🗆 Chinese 🛛 French 🗖 Japanese 🗖 Russian      |  |  |  |
|                                                                                                    | 🗆 Chinese cn 🗖 Italian 🗖 Portugese 🗖 Spanish |  |  |  |
| Products: 🗹 ALL (subscribe to all e                                                                                                    | entitled products)                           |  |  |  |

### https://alerts.alcatel-lucent.com/alerts/subscribe.cgi?AlertClass=doc

11 © Nokia 2015

### Utilities and Tools subscription options

#### Tools and Utilities Subscription Notice

Check a box to subscribe/unsubscribe and hit the submit button. You will automatically be notified by email when a Tool and/or Utility is released or updated. Email notification will be sent daily if your selection has been updated.

#### Main Subscription Profile Page

| 🗖 amatps        | 🗖 bootromupdate |  |
|-----------------|-----------------|--|
| □ calculations  | 🗖 ccchwfault    |  |
| Ccuswrecovery   | 🗖 cdn           |  |
| 🗖 configurenbif | 🗖 crtu          |  |
| 🗆 divimb        | 🗖 ffstool       |  |
| 🗆 gdrt          | 🗖 imcalc        |  |
| 🗆 Imaplus       | 🗆 Imt           |  |
| 🗆 In2pcr        | 🗖 mac_bpsn      |  |
| 🗆 pcbr          | D powcom        |  |
| 🗆 psu_bus       | 🗖 psu_load      |  |
| 🗆 radio_calc    | 🗖 ratp          |  |
| 🗆 rtdiag        | 🗖 scdp          |  |
| 🗆 tempmeas      | 🗖 trafactrec    |  |
| 🗆 txrange       | T txrxdelay     |  |
| 🗆 ucr           |                 |  |

### https://wireless.support.alcatel-lucent.com/amps/ut\_tools/subscribe.cgi

## Asserts Dictionary subscription options

### Asserts Dictionary Database Subscription Notice

Check a box to subscribe/unsubscribe and hit the submit button. You will automatically receive email notification when the Asserts Data Dictionary contains the asserts data for a new software release.

#### Main Subscription Profile Page

Note: No Subscriptions Currently selected, Click on the Heading for a Full Description

 Asserts

 Back
 Clear

 Submit

 Note: You will receive email when you hit the submit button

https://wireless.support.alcatel-lucent.com/amps/ut\_tools/asserts/subscribe.cgi

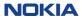

### 5ESS BWM/SU subscription options

#### 5ESS BWM/SU Mail Subscription Notice

Check a box to subscribe/unsubscribe and hit the submit button. You will automatically be notified by email when a BWM, CFT or VCDX is released or updated. Email notification will be sent daily at 8am CST if your product has been updated.

#### Main Subscription Profile Page

| 5E15.1-BWM  | 5E15.1-VCDX |            |
|-------------|-------------|------------|
| 5E16.1-BWM  | 5E16.1-CFTS |            |
| 5E16.1-CFTV | 5E16.1-VCDX |            |
| 5E16.2-BWM  | 5E16.2-CFTV |            |
| 5E16.2-VCDX | 5E17.1-BWM  |            |
| 5E17.1-CFTS | 5E17.1-CFTV |            |
| 5E17.1-VCDX | 5E18.1-BWM  |            |
| 5E18.1-CFTS | 5E18.1-CFTV |            |
| 5E18.1-VCDX | 5E19.1-BWM  |            |
| 5E19.1-CFTS | 5E19.1-CFTV | $\searrow$ |
| 5E19.1-VCDX | 5E20.1-BWM  |            |
| 5E20.1-CFTS | 5E20.1-CFTV |            |
| 5E20.1-VCDX | 5E21.1-BWM  |            |
| 5E21.1-CFTV | 5E21.1-VCDX |            |
| 5E22.1-BWM  | 5E22.1-CFTV |            |
| 5E22.1-VCDX | 5E23.1-BWM  |            |
| 5E23.1-CFTV | 5E23.1-VCDX |            |

https://wireless.support.alcatel-lucent.com/amps/5edcs/subscribe.cgi

## Wireless AMPS/PCS FDD & FFRDs subscription options

| FDDs & FFRDs Subscription Notice<br>Check a box to subscribe/unsubscribe and hit the submit button. You will automatically receive e<br>FDDs & FFRDs have new content or are updated. | email notification when the |
|----------------------------------------------------------------------------------------------------|-----------------------------|
| Main Subscription Profile Page                                                                                                    |                             |
| Note: No Subscriptions Currently selected, Click on the Heading for a Full Description                                                                                                | ]                           |
| E Feature Documents                                                                                                    | -                           |
| Back Clear Submit                                                                                                    | -                           |
| Note: You will receive email when you hit the submit button                                                                                                    |                             |
|                                                                                                    |                             |

https://wireless.support.alcatel-lucent.com/amps/info\_exchange/FDD/subscribe.cgi

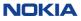

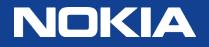